# **9** software

**Adabas Review** 

**Release Notes** 

Version 4.6

March 2012

# Adabas Review

This document applies to Adabas Review Version 4.6.

Specifications contained herein are subject to change and these changes will be reported in subsequent release notes or new editions.

Copyright © 2012 Software AG, Darmstadt, Germany and/or Software AG USA, Inc., Reston, VA, United States of America, and/or their licensors.

Detailed information on trademarks and patents owned by Software AG and/or its subsidiaries is located at http://documentation.softwareag.com/legal/.

Use of this software is subject to adherence to Software AG's licensing conditions and terms. These terms are part of the product documentation, located at http://documentation.softwareag.com/legal/ and/or in the root installation directory of the licensed product(s).

This software may include portions of third-party products. For third-party copyright notices and license terms, please refer to "License Texts, Copyright Notices and Disclaimers of Third-Party Products". This document is part of the product documentation, located at http://documentation.softwareag.com/legal/ and/or in the root installation directory of the licensed product(s).

#### Document ID: REV-RELNOTES-46-20120329

## **Table of Contents**

| 1 Adabas Review 4.6 Release Notes1                                |
|-------------------------------------------------------------------|
| 2 Supported Platforms                                             |
| 3 Enhancements 5                                                  |
| Support for Adabas Review Client Reporting 6                      |
| New User Profile DBID/Hub and Repository Settings                 |
| New Command to Display Available Hubs 13                          |
| New Valid Value for HUB Command13                                 |
| SVC and ADATMZ Information Provided with the TECH Command 13      |
| DCLIENT Operator Command Output Changes 13                        |
| New DBID Specification in Hub Mode14                              |
| Statistics Integrated into webMethods Optimize for Infrastructure |
| Field Changes 14                                                  |
| Command Changes 15                                                |
| Operator Command Changes 15                                       |
| 4 Restrictions 17                                                 |
| 5 Migration from Previous Versions 19                             |
| 6 Plans for Future Versions 21                                    |
| 7 Software AG Product Support and Requirements                    |
| Adabas and Adabas Review Version Compatibility                    |
| Adabas Review Zap Requirements 26                                 |
| Natural Version Requirements 27                                   |
| Adabas Cluster and Parallel Services Requirements                 |
| TP Monitor Support 27                                             |
| 8 Zaps Data Set                                                   |
| 9 Applying Maintenance in VSE Environments 31                     |
| 10 End of Maintenance                                             |
| 11 Documentation                                                  |
| Allowing Active Content in Windows Environments                   |
| Index                                                             |

# 1 Adabas Review 4.6 Release Notes

Adabas Review version 4.6, which is used with Adabas version 8.2 SP4 and above, adds a number of new features to enhance the product's usability. You must have Adabas 8.2 SP4 installed to use the new features in this release.

Adabas Review monitors the performance of Adabas environments and the applications executing within them. You can use information retrieved about Adabas usage when tuning application programs to achieve maximum performance with minimal resources.

| ٢ | Supported Platforms                             | Lists the currently supported operating environments for Adabas<br>Review.                                                                                                    |
|---|-------------------------------------------------|----------------------------------------------------------------------------------------------------|
| ٢ | Enhancements                                    | Describes the new and changed features in this version of Adabas<br>Review.                                                                                                    |
| ٢ | Restrictions                                    | Lists the limitations and restrictions currently existing in this version of Adabas Review.                                                                                                    |
| ٢ | Migration from Previous Versions                | Describes the steps you must perform to migrate from prior Adabas<br>Review releases to this one.                                                                                                    |
| ۲ | Plans for Future Versions                       | Describes plans for future versions of Adabas Review.                                                                                                    |
| ٢ | Software AG Product Support and<br>Requirements | Describes the compatibility of Adabas Review with other Adabas<br>products, including requirements (such as zaps) for the other Adabas<br>products that are necessary for some Adabas Review functionality. |
| ٢ | Zaps Data Set                                   | Describes the zaps data set provided with Adabas Review.                                                                                                    |
| ٢ | Applying Maintenance in VSE<br>Environments     | Describes information you need to apply maintenance to Adabas<br>Review in VSE environments.                                                                                                    |
| ٢ | End of Maintenance                              | Describes how you can determine the end-of-support dates for your Software AG products.                                                                                                    |
| ٢ | Documentation                                   | Describes the documentation provided with this release of Adabas.                                                                                                    |

### **Version Notation Convention**

A product version is identified by the first two digits of the version number. Software AG distinguishes between major and minor versions according to the amount of functionality or technology added to the product. All other digits indicate correction levels.

In the product documentation, the notation *vrs*, *vr*, or simply *v* is often used as a placeholder for the current product version, for example, in data set or module names.

| Placeholder | Meaning              | Definition                                                                                                    |
|-------------|----------------------|----------------------------------------------------------------------------------------------------|
| V           | version              | Major Version                                                                                                    |
|             |                      | The first digit of the product version number indicates major architecture and functionality implementation or enhancement that adds value to the product.                                                                                                    |
| r           | release              | Minor Version                                                                                                    |
|             |                      | The second digit of the version number indicates functionality addition or enhancement that adds value to the product.                                                                                                    |
| S           | system               | Correction Level                                                                                                    |
|             | maintenance<br>level | Correction levels contain error corrections only, without new functionality, including documentation of all modifications and repairs.                                                                                                    |
|             |                      | In case it is necessary to include functional changes into a correction level, an<br>exception handling process ensures that corresponding quality assurance<br>activities are triggered. These functional changes are documented. The main<br>target is to avoid impacts when you install such a correction level. |
|             |                      | The third number of an Adabas version denotes the system maintenance level.                                                                                                    |
|             |                      | On certain platforms supported by Adabas, additional levels may exist, such as update package, patch level, service pack and hot fix.                                                                                                    |

# 2 Supported Platforms

Software AG generally provides support for the operating system versions supported by their respective manufacturers; when an operating system provider stops supporting a version of an operating system, Software AG will stop supporting that operating system version.

Before attempting to install this product, ensure that your host operating system is at the minimum required level. For information on the platform versions supported by Software AG products, access Software AG's Empower web site at *https://empower.softwareag.com*.

Log into Empower. Once you have logged in, you can expand **Products** in the left menu of the web page and select **Product Version Availability** to access the Product Version Availability application. This application allows you to review the supported platforms and releases for any Software AG product.

| Product Version Availability | Results per Page 100   |
|------------------------------|------------------------|
| Sort by Version              | Descending O Ascending |
| Time Frame                   | 2010 - 2012 💌          |
| Product Name                 | -                      |
| Product Family               | -                      |
| Product Version              | · · · ·                |
| Operating System             | -                      |
| Operating System Version     | • •                    |
| Select historical data 🔲     | 🖋 Clear 🖹 🖹 Find       |

Use the fields on this application to filter its results. When you click the **Find** button, a list of the supported Software AG products that meet the filter requirements is shown. You can clear all filter selections using the **Clear** button.

**Note:** Although it may be technically possible to run a new version of this product on an old operating system, Software AG cannot continue to support operating system versions that are no longer supported by the system's provider. If you have questions about support, or if you plan to install this product on a release, version, or type of operating system other than those described in the Product Version Availability application as described above, consult Software AG technical support to determine whether support is possible, and under what circumstances.

# 3 Enhancements

| Support for Adabas Review Client Reporting                        | 6  |
|-------------------------------------------------------------------|----|
| New User Profile DBID/Hub and Repository Settings                 |    |
| New Command to Display Available Hubs                             | 13 |
| New Valid Value for HUB Command                                   | 13 |
| SVC and ADATMZ Information Provided with the TECH Command         | 13 |
| DCLIENT Operator Command Output Changes                           | 13 |
| New DBID Specification in Hub Mode                                | 14 |
| Statistics Integrated into webMethods Optimize for Infrastructure | 14 |
| Field Changes                                                     | 14 |
| Command Changes                                                   | 15 |
| Operator Command Changes                                          | 15 |

The following enhancements were made in this release.

Note: You must have Adabas 8.2 SP4 installed to use the new features in this release.

## Support for Adabas Review Client Reporting

This release introduces support for Adabas Review *client reporting*. Client reporting allows you to collect client data you can use to determine where command processing time is spent. It is currently provided for Adabas Review hub only in z/OS environments using the TSO, CICS and IMS monitors; it is not currently supported in batch or Com-plete. Client reporting is intended as a diagnostic tool and can be activated and deactivated as needed.

**Caution:** The process required to collect client data increases the resource overhead of your system. We therefore recommend that you activate client reporting only for as long as it takes to diagnose a problem. We do not recommend that client reporting be activated all the time.

SYSREVDB (which is used to activate and deactivate client reporting) must be running in the same CICS and using the same task-related user exit (TRUE) that will process client data. If you will be using client reporting, Natural zap NA77060 must be applied to support use of SYSREVDB activation of client reporting. In addition, you must have Adabas 8.2 SP4 installed to use this new feature.

For complete information about client reporting, read *About Adabas Review Client Reporting*, in *Adabas Review Concepts Manual* 

This section describes all of the areas of change made to Adabas Review and Adabas in support of client reporting:

- New Client Reporting Fields
- New CLASS Parameter for Batch REPORT Statement
- SYSREVDB Menu Changes
- New SYSREVDB Screens
- SYSREVDB Report Field Selection Changes
- SYSREVDB Report List Changes
- New SYSREVDB Commands
- REVEXITB Name Changed
- Adabas Link Routine Support

### TECH Command Support

### **New Client Reporting Fields**

A new field category, CMON, has been added in this release to support client reporting. CMON fields are report fields that are derived from client reporting log records. They include the following fields:

| Field System<br>Name | Description                                                                                                    |
|----------------------|----------------------------------------------------------------------------------------------------|
| CDURA                | The total client duration time. This is the total time (in seconds) in which the client waits for the command to be processed by the server and the time it takes the ADALNK portion of the client to retrieve the command results. CDURA is the sum of the CRCVDURA and CWRKDURA fields.                                                                                                    |
|                      | Measurement for this field starts immediately after the command is passed to the server (when it is posted from the Adabas link routine to the Adabas address space and SVC-4 router processing is performed). Measurement stops when the client picks up the command result information from the server (performing SVC-16 router processing within the Adabas link routine).                                                                                                    |
| CRCVDURA             | The client receive time. This is the time (in seconds) it takes the Adabas link routine to retrieve a processed command from the server.<br>Measurement for this field starts immediately after the server posts the Adabas link routine to retrieve the command result information (performing SVC-12 router processing) .<br>Measurement stops when the Adabas link routine retrieves the command information from the server address space (performing SVC-16 router processing).                                                                                              |
| CWRKDURA             | The client wait time, or the time in which the server works for the client. This is the time<br>(in seconds) in which the client waits for the command to be processed by the server.<br>Measurement for this field starts immediately after the command is passed to the server<br>for processing (when it is posted from the Adabas link routine to the Adabas address space<br>and SVC-4 processing is performed). Measurement stops when the Adabas link routine<br>retrieves the command information from the server address space (performing SVC-12<br>router processing). |

For more information about these fields, read *Client Reporting Fields (CMON)*, in the *Adabas Review Reference Guide*.

### New CLASS Parameter for Batch REPORT Statement

The batch REPORT statement has a new parameter, CLASS, you can use to specify whether the report to be generated is a client reporting report. Valid values are "STANDARD" (the report is a standard report) and "CLIENT" (the report is a client reporting report). The default is "STANDARD". The CLASS parameter can be specified on both detailed and summary reports.

For more information about the CLASS parameter, read *REPORT Statement*, in the *Adabas Review User's Guide*.

### SYSREVDB Menu Changes

Some reorganization of the SYSREVDB menus was necessary to support client reporting. Specifically:

- A new Specialty Report Types menu is not provided to provide access to Adabas Review specialty reports. You can access this menu from the SYSREVDB Main Menu using a new Edit Specialty Reports (ES) function.
- The Edit Buffer Pool Report (EB), Edit Pulse Report (EL), and Edit Cluster Services Report (EX) functions originally on the SYSREVDB main menu have been moved to the new Specialty Report Types menu.
- A new Review Client Management (CM) function is now provided on the Specialty Report Types menu. You can use this function to turn the client reporting engine on and off. The client reporting engine is must be on if you want to run client reporting reports.
- A new Edit Client Report (EC) function is now provided on the Specialty Report Types menu. You can use this function to maintain client report definitions.

To see these altered menus and for more information, read *Maintaining Report Definitions*, in the *Adabas Review User's Guide*.

### **New SYSREVDB Screens**

The following new screens have been added to SYSREVDB in support of client reporting:

A new Client Management screen is now available. You can use this screen to manage the client reporting engine on and off. The client reporting engine is must be on if you want to run client reporting reports.

To see these new screens and for more information, read *Managing Client Reporting*, in the *Adabas Review Administration Guide*.

A new Edit Client Report screen is now available. You can use this screen to maintain client report definitions

For more information, read *Maintaining Standard Database and Client Reporting Reports*, in the *Adabas Review User's Guide*.

### SYSREVDB Report Field Selection Changes

A new Report Field Selection screen replaces the original Database Field Selection screen. The Report Field Selection screen can be accessed when you are editing any Adabas Review database or client reporting report. It can be used to select the field categories from which you select fields for the report.

The new Report Field Selection screen includes logic that limits the categories you can select to those appropriate for the type of report (database or client reporting) that you are editing. Depending on the type of report, some categories of may or not be available. For example, the client reporting field category is only available if you are editing a client reporting report.

In addition, even if a field category is available for both database and client reporting reports, some fields are not applicable to both report types, so the fields available for selection within the category differ. For example, only a subset of the fields included in the Adabas Control Block field category are available for client reporting reports.

To see these changed screens and for more information, read *Maintaining Report Definitions*, in the *Adabas Review User's Guide* 

### SYSREVDB Report List Changes

The Report Definitions and Started Reports list screens in SYSREVDB have been altered to support client reporting. Each of these screens now include a column that identifies the type of report so you can easily identify the client reports in the list. Normal database reports are identified by a "D" in the column; client reports are identified by a "C" in the column. The Report Definitions screen shows this information in the **Type** column; the Started Reports screen shows this information in the **Type** column; the Started Reports screen shows this information.

To see these changed screens and for more information, read *Maintaining Report Definitions*, in the *Adabas Review User's Guide* 

### New SYSREVDB Commands

The following new commands have been added to SYSREVDB in support of client reporting:

| Command | Use to                                                                                                    |
|---------|----------------------------------------------------------------------------------------------------|
| СМ      | manage the client reporting engine (turn it on or off). This command displays the new Client<br>Management screen.                                                                                             |
| EC      | access and edit a client report. This command displays the new Edit Client Report screen.                                                                                                    |
| ES      | access the Specialty Report Types menu, which provides access to the buffer pool, pulse, client monitor, and cluster services reports. This menu also allows you to review client monitor management settings. |

For complete information about Adabas Review commands, refer to the *Command Reference*, in the *Adabas Review Reference Guide*.

### **REVEXITB Name Changed**

The name of REVEXITB has been changed to REVEXIT1 in this release.

The REVEXIT exits include REVEXIT1 (formerly REVEXITB) and REVEXIT2. REVEXIT should be linked with ADALNK during installation, with the appropriate Adabas link globals table parameters (LGBLSET). The link globals table parameters specified via LGBLSET identify which REVEXIT entry points (REVEXIT1 or REVEXIT2) are called. If LGBLSET parameter REVIEW=YES is set, then REVEXIT is called by ADALNK before the Adabas call as entry point REVEXIT1; if LGBLSET parameters RVCLNT and REVHID are also specified, REVEXIT is also called after the Adabas call as entry point REVEXIT2.

The modules used to perform the linkage between REVEXIT and ADALNK are provided with your Adabas Review installation with names in the format RDBLX*sys*, where *sys* is a three-character code representing the link environment (for example, MVS for z/OS environments, VSE for z/VSE, COM for Com-plete environments, IMS for IMS environments, and BS2 for BS2000 environments). For more information about performing this linkage, read the appropriate Adabas Review installation documentation.

**Note:** A return code 4 from the link-edit of the globals table is acceptable because it indicates that the Review exit (REVEXITB or REVEXIT1) has not been resolved by this step. The next link-edit step in the sample jobs should resolve this and finish with return code zero.

An additional keyword was added to the Adabas link globals table (LGBLSET) to support the use of the name REVEXITB in releases prior to Adabas Review 4.6.

| Parameter | Description                                                                                                    | Syntax               |
|-----------|----------------------------------------------------------------------------------------------------|----------------------|
| REVREL    | Specifies the level of Adabas Review support to be generated in the link globals                                                                                                    | REVREL={ <u>45</u> ← |
|           | table module. This is necessary because Review 4.6 and later releases have changed                                                                                                    | 46}                  |
|           | the Review pre-call exit name from "REVEXITB" to "REVEXIT1". Valid values are                                                                                                    |                      |
|           | "45" or "46" (without the quotes). If other values are given the assembly of the                                                                                                    |                      |
|           | globals table will fail with condition code 16 and MNOTE messages from the assembler.                                                                                                    |                      |
|           | When REVREL=45 is specified, it indicates that support for Adabas Review release 4.5 and earlier should be used. The Adabas Review REVEXITB exit name is used and an associated external reference statement is generated when the globals table is assembled. When REVREL=45 is specified, the RVCLNT keyword must be set to NO. If RVCLNT=YES and REVREL=45 are both specified, the assembly of the globals table will fail with condition code 16 and MNOTE messages from the assembler. |                      |
|           | When REVREL=46 is specified it indicates that support for Adabas Review release<br>4.6 and later should be used. The Adabas Review REVEXIT1 exit name is used                                                                                                    |                      |

| Parameter | Description                                                                                                    | Syntax |
|-----------|----------------------------------------------------------------------------------------------------|--------|
|           | and an associated external reference statement is generated when the globals table is assembled.                                                                                    |        |
|           | In either case, use of the REVREL keyword alone does not provide support for<br>Adabas Review. To provide support for Adabas Review, the REVIEW keyword<br>must also be set to YES. |        |
|           | The default is currently "45", but will be changed to "46" in a future release.                                                                                                    |        |

## Adabas Link Routine Support

Two new keywords have been added to the Adabas link globals table (LGBLSET) in support of client reporting:

| Parameter | Description                                                                                                    | Syntax                   |
|-----------|----------------------------------------------------------------------------------------------------|--------------------------|
| REVHID    | Specifies the preferred Adabas Review hub ID. This value can be checked<br>during Adabas CICS TP monitoring installation or during the monitor<br>activate process.                                                                                                    | REVHID <i>=hubid</i>     |
|           | If REVHID is set to zero (0), the preferred Adabas Review hub ID is dynamic.<br>When the hub ID is dynamic, it cannot be checked during Adabas CICS TP<br>monitoring installation and the call to turn on client reporting must supply<br>the correct Adabas Review hub ID to use. |                          |
|           | If REVHID is specified, REVIEW=YES must also be specified. If REVHID is specified and REVIEW=NO is also specified, the assembly of the globals table will abort with condition code 16 and the following message is given:                                                         |                          |
|           | REVHID requires REVIEW=YES                                                                                                    |                          |
| RVCLNT    | Indicates whether the Adabas Review client reporting exit should be active.<br>The default is NO.                                                                                                    | RVCLNT={YES  <u>NO</u> } |
|           | If RVCLNT=YES is specified, REVIEW=YES must also be specified. If RVCLNT=YES is specified and REVIEW=NO is also specified, the assembly of the globals table will abort with condition code 16 and the following message is given:                                                 |                          |
|           | RVCLNT=YES requires REVIEW=YES                                                                                                    |                          |

### **TECH Command Support**

The Database System Environment screen that appears when you enter the TECH command has been updated to include a line indicating whether or not client reporting is turned on or not or if it is not installed.

For more information, read *Accessing Technical System Information* in *Getting Started*, in the *Adabas Review Concepts Manual*.

## New User Profile DBID/Hub and Repository Settings

This release introduces some new values that can be specified in some of the fields of an Adabas Review user profile:

- Values "AUTO" or "LFILE" can be specified for the default Adabas Review target DBID or hub ID.
  - **Note:** Support for the new "AUTO" value executes module ADATMZ in the Natural environment, which dynamically loads CCSTCK and ADALNKR. If CCSTCK or ADALNKR cannot be loaded, subsequent calls to ADATMZ might lead to problems. Be sure that the modules ADATMZ, ADALNKR, and CCSTCK, which are available in the Adabas or WAL load libraries, are also available for the TP monitor.

The value "LFILE" can be specified for the Adabas Review repository DBID and file number.

In all cases, specifying "LFILE" causes the value to be taken from the LFILE value of the Natural session.

If "AUTO" is specified, the value is determined from the SVC(IDTNAME) of the current Natural session. If a single hub is running under the current SVC(IDTNAME), that hub ID is used. If more than one hub ID is active, a pop-up dialog appears allowing you to select the hub. If no hub is running, the value is determined as if "LFILE" were specified.

For complete information, read *Customizing the Default Profile*, in the *Adabas Review Administration Guide*.

## New Command to Display Available Hubs

A new AH command has been added that allows you to display the hubs available for the selected SVC(IDTNAME) and to select one from the list.

For complete information about the AH command, read *Listing and Selecting Available Adabas Review Hubs*, in the *Adabas Review Administration Guide*.

## New Valid Value for HUB Command

The HUB command now has a new valid value: "AUTO". Traditionally, only a hub ID could be specified on the HUB command. If "AUTO" is specified, the value of the hub ID is determined from the SVC(IDTNAME) of the current Natural session. If only one hub is running under the current SVC(IDTNAME), that hub ID is used; if multiple hubs are running on this SVC(IDTNAME), a pop-up window appears allowing you to select the hub to use.

For complete information about the HUB command , read HUB Command, in the Adabas Review *Reference Guide*.

## SVC and ADATMZ Information Provided with the TECH Command

This version displays the SVC of the Natural session on the Database System Environment screen. This provides a quick method for you to determine the SVC number.

In addition, the version of ADATMZ code used by Adabas Review to obtain hub location information is also displayed on the **Database System Environment** screen.

For more information, read *Accessing Technical System Information* in *Getting Started*, in the *Adabas Review Concepts Manual*.

## **DCLIENT Operator Command Output Changes**

The output of the DCLIENT operator command has been changed in this version of Adabas Review. The new output no longer includes the Wbuf column, which was redundant as the same information is provided in the Buf column. In addition, the columns have been slightly renamed and the number of DBID=ALL reports as well as the number of database reports is now available.

For complete information about the new format of the DCLIENT command output, read DCLIENT *Operator Command*, in any of the installation guides.

## New DBID Specification in Hub Mode

When running reports in hub mode, you can now specify the database ID value for the reports as "ALL". This will trigger a DBID=ALL report.

- In hub mode, a DBID=ALL report collects data from all databases running on the same SVC as the hub (the databases must have been started with the ADARUN REVIEW parameter set to a hub ID). For such reports, the reporting link is automatically established with Adabas Review. You can specify DBID=ALL for user-defined reports and for most of the predefined Adabas Review reports except for the Buffer Pool reports, the Pulse reports, and the Cluster Services reports.
- In local mode, a DBID=ALL report collects data only from the local database.

Note: You must have Adabas 8.2 SP4 installed to use this new feature.

For more information, read *Specifying the Report DBID* in *Maintaining Report Definitions*, in the *Adabas Review User's Guide*.

## Statistics Integrated into webMethods Optimize for Infrastructure

In this release, Adabas Review key performance indicator (KPI) statistics are now provided to webMethods Optimize for Infrastructure. Using the Optimize component of webMethods Optimize for Infrastructure, you can monitor the status of these statistics as well as the overall status of your system. This support is available in version 8.2 (and later versions) of webMethods Optimize for Infrastructure.

The key performance indicator statistics that are passed from Adabas Review to Optimize provide information about the Adabas Review system itself and not about the monitoring data collected by Adabas Review. The KPIs that are passed include statistics such as the number of records sent to Adabas Review, the CPU time used by Adabas Review, the memory usage of Adabas Review, and number of I/Os performed by Adabas Review.

## **Field Changes**

The following table summarizes the changes made to Adabas Review fields in this release. For complete information about fields, read *Field Reference*, in the *Adabas Review Reference Guide*.

| Field Name | Change                                                                                                    |
|------------|----------------------------------------------------------------------------------------------------|
| CDURA      | This is a new field that shows the total client duration time. This is the total time (in seconds) in which the client waits for the command to be processed by the server and the time it takes the ADALNK portion of the client to retrieve the command results. CDURA is the sum of the CRCVDURA and CWRKDURA fields. For complete information, read <i>About Adabas Review Client Reporting</i> , in the <i>Adabas Review Concepts Manual</i> . |
| CRCVDURA   | This is a new field that shows the client receive time. This is the time (in seconds) it takes the Adabas link routine to retrieve a processed command from the server. For complete information, read <i>About Adabas Review Client Reporting</i> , in the <i>Adabas Review Concepts Manual</i> .                                                                                                    |
| CWRKDURA   | This is a new field that shows the client wait time, or the time in which the server works for the client. This is the time (in seconds) in which the client waits for the command to be processed by the server. For complete information, read <i>About Adabas Review Client Reporting</i> , in the <i>Adabas Review Concepts Manual</i> .                                                                                                    |
| ROUTDURA   | This is a new alternate field name for field ROUTTIME.                                                                                                    |
| THDURA     | This is a new alternate field name for field THTIME.                                                                                                    |

## **Command Changes**

The following table summarizes the changes made to Adabas Review commands in this release.

| Command | Change                                                                                                    |
|---------|----------------------------------------------------------------------------------------------------|
| АН      | This is a new command that allows you to list the available Adabas Review hubs for a selected SVC. For complete information about the AH command, read <i>Listing and Selecting Available Adabas Review Hubs</i> , in the <i>Adabas Review Administration Guide</i> .                 |
| HUB     | A new valid value, "AUTO", has been added to the HUB command. For complete information, read HUB Command, in the Adabas Review Reference Guide.                                                                                                    |
| TECH    | The SVC of the Natural session is now displayed on the <b>Database System Environment</b> screen produced by running this command. For more information, read <i>Accessing Technical System Information</i> in <i>Getting Started</i> , in the <i>Adabas Review Concepts Manual</i> . |

## **Operator Command Changes**

The following table summarizes the changes made to operator commands in this release.

| Command | Change                                                                                    |
|---------|-------------------------------------------------------------------------------------------|
| DCLIENT | The output for this command has changed. For complete information about the new format of |
|         | the command output, read DCLIENT Operator Command, in any of the installation guides.     |

# 4 Restrictions

The following restrictions exist for this release of Adabas Review:

- Running Adabas Review in hub mode with communication between the Adabas nucleus and the Adabas Review hub handled by Entire Net-Work is not supported.
- When an Adabas command log record in the new ACBX structure has multiple buffers specified, only the first buffer of each ABD type (for example, the first format buffer) is used by Adabas Review for building the contents of the Adabas Buffer Fields.
- In z/VSE environments, the hub node ID cannot be greater than 255.

# 5 Migration from Previous Versions

The following migration steps should be considered and performed:

### To migrate to Adabas Review 4.6 from prior versions, consider and perform the following migration steps.

- 1 If you are migrating from Adabas Review 4.4, run the EXPAND3 job found in the Adabas Review source library to upgrade your version 4.4 (or 4.3) repository to a version 4.5 SP1 repository.
- 2 If you are migrating from Adabas Review 4.5 SP1, run the EXPAND4 job found in the Adabas Review source library to upgrade your version 4.5 SP1 repository to a version 4.5 SP2 repository.
- 3 If you are migrating from Adabas Review 4.5 SP2, run the EXPAND5 job found in the Adabas Review source library to upgrade your version 4.5 SP2 repository to a version 4.6 SP1 repository.
  - Note: For example, if you wanted to migrate from Adabas Review 4.4 to Adabas Review 4.6, you would need to run the three jobs EXPAND3, EXPAND4, and EXPAND5 consecutively.
- 4 If your site uses user field definitions, you will probably need to modify them to support architectural changes made to the internal command log record (LORECR). Contact your Software AG support representative for assistance.
- 5 If an existing Adabas Review repository file is used with a new Natural FNAT file, the function REGEN ALL needs to be executed. For more information about REGEN ALL, read *Regenerating All Display Programs*, in the *Adabas Review User's Guide*.
- 6 Any history file data from Adabas Review releases prior to Adabas Review 4.5 that includes the field CMDRESP must be converted for Adabas Review 4.5 before you run any new reports. In version 4.5, the CMDRESP data was changed to be stored in milliseconds rather than seconds. Software AG provides a conversion routine for you to use that can be run online or

in batch. If you need to continue using the old units and the old calculation algorithm for history data, contact your Software AG support representative.

To convert the history data, you must either run the online CONVERT HISTORY command or run a batch job that performs the CONVHIST function. Each is described here.

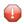

**Caution:** This conversion should only be run once against your existing history data; if it is run more than once, you run the risk of altering your older history data more than necessary, rendering it unusable. In addition, the conversion should be performed *prior* to running any new Adabas Review reports; if you run it after you have run new reports, you run the risk of altering the data in your new reports unnecessarily.

The conversion routine will update every record in the history file where the CMDRESP value is stored. The time it takes for this program to run depends on the number of records for reports that contain the CMDRESP field. .

### To convert your history data online:

1. On the Adabas Review Natural command line, enter CONVERT HISTORY.

A conversion dialog starts up.

2. Follow the prompts in the conversion dialog. One prompt requests the number of records that should be converted before an ET is performed (a default of 25 is provided).

When all prompts have been answered, the history records are converted and the final conversion dialog appears, showing its progress.

### To convert your history data using a batch job:

Create a batch job that runs the CONVHIST command. The syntax of the CONVHIST batch command is:

CONVHIST [*nnn* | <u>25</u>]

where *nnn* is the number of history records that should be converted before an ET is performed (and 25 is the default). The sample batch job might include the following statements:

```
LOGON SYSREVDB
MENU DBID = review-dbid
CONVHIST
FIN
```

For complete information on running Adabas Review batch Natural jobs, read *Using Adabas Review in Batch Natural*, in the *Adabas Review User's Guide*. At this time, no sample conversion job is supplied with Adabas Review.

ے

# 6 Plans for Future Versions

The following plans are in place for future versions of Adabas Review:

- Support for setting the database IDs of reports to "11111" will be dropped in a future release.
- Support for the RVUAUT2 data set will be removed. Only support for the use of the RVUAUT1 data set for autostarted reports will be provided.
- Support for the BUFFER-SEGMENTS parameter will be removed.
- The default setting of the REVREL keyword for the Adabas link globals table (LGBLSET) will change from "45" to "46" in a future version of Adabas (after Adabas 8.2 SP4).

# 

## Software AG Product Support and Requirements

| Adabas and Adabas Review Version Compatibility                        |  |
|-----------------------------------------------------------------------|--|
| <ul> <li>Adabas Review Zap Requirements</li></ul>                     |  |
| Natural Version Requirements                                          |  |
| <ul> <li>Adabas Cluster and Parallel Services Requirements</li> </ul> |  |
| TP Monitor Support                                                    |  |

For more information about Adabas installation and prerequisites, read the various Adabas installation documents and the Adabas Operations Manual documentation.

## Adabas and Adabas Review Version Compatibility

Adabas Review version runs in three modes: local, batch, and hub.

- In local mode, Adabas Review runs in the Adabas address space.
- In batch mode, Adabas Review runs as a batch job.
- In hub mode, Adabas Review runs as a server in its own address space with a client interface in the Adabas address space.

You must have Adabas 8.2 SP4 installed to use the new features in this release of Adabas Review.

This section covers the following topics:

- Compatibility Matrix (Local Mode)
- Compatibility Matrix (Hub Mode)
- ADALNK REVEXIT1 (REVEXITB) and REVEXIT2
- CMDRESP Field Changes

### **Compatibility Matrix (Local Mode)**

The matrix below provides an overview of the compatibility of Adabas Review in local mode with other versions of Adabas and Adabas SVC.

**Note:** This table only refers to compatibility between the Adabas Server and the Adabas Review modules loaded from the server. For the compatibility of the ADALNK client modules refer to the table further down..

| Adabas Review Version | Adabas Version                       | Status         |
|-----------------------|--------------------------------------|----------------|
| 4.6                   | 8.1 SP4 (CLOGLAYOUT=5)               | Not compatible |
| 4.6                   | 8.1 SP4 (CLOGLAYOUT=8)               | Not compatible |
| 4.6                   | 8.2 SP2, SP3, and SP4 (CLOGLAYOUT=5) | Not Compatible |
| 4.6                   | 8.2 SP2 and SP3 (CLOGLAYOUT=8)       | Not Compatible |
| 4.6                   | 8.2 SP4 (CLOGLAYOUT=8)               | Compatible     |

### **Compatibility Matrix (Hub Mode)**

**Note:** This table only refers to compatibility between the Adabas Server and the Adabas Review modules loaded from the server. For the compatibility of the ADALNK client modules refer to the table further down..

| Hub Version | Adabas                              | Status                       |
|-------------|-------------------------------------|------------------------------|
| 4.4         | 8.1 SP4                             | Compatible                   |
| 4.4         | 8.1 SP4 with the ADA814LX01 library | Compatible with zap RD441088 |
| 4.5         | 8.1 SP4                             | Compatible                   |
| 4.5         | 8.2                                 | Compatible                   |
| 4.6         | 8.2 SP4                             | Compatible                   |

Note: In z/VSE environments, the hub node ID cannot be greater than 255.

### ADALNK REVEXIT1 (REVEXITB) and REVEXIT2

To get data for all Adabas Review fields (TP monitor-specific and Natural-specific fields) that are obtained in the Adabas client address space (ADALNK), the Adabas Review 4.6 exit REVEXIT (the REVEXIT1 entry point) and the ADALNK routines from Adabas 8.2 SP4. REVEXIT (the RE-VEXIT2 entry point) and ADALNK routines must also be used to obtain data for all client reporting fields.

**Note:** REVEXIT2 is not available on BS2000, so the functionality supplied by this is missing on this platform.

Due to changes in the interface, some incompatibilities exist between ADALNK and the Adabas Review REVEXIT exits.

The REVEXIT exits include REVEXIT1 (formerly REVEXITB) and REVEXIT2. REVEXIT should be linked with ADALNK during installation, with the appropriate Adabas link globals table parameters (LGBLSET). The link globals table parameters specified via LGBLSET identify which REVEXIT entry points (REVEXIT1 or REVEXIT2) are called. If LGBLSET parameter REVIEW=YES is set, then REVEXIT is called by ADALNK before the Adabas call as entry point REVEXIT1; if LGBLSET parameters RVCLNT and REVHID are also specified, REVEXIT is also called after the Adabas call as entry point REVEXIT2.

The modules used to perform the linkage between REVEXIT and ADALNK are provided with your Adabas Review installation with names in the format RDBLX*sys*, where *sys* is a three-character code representing the link environment (for example, MVS for z/OS environments, VSE for z/VSE, COM for Com-plete environments, IMS for IMS environments, and BS2 for BS2000 environments). For more information about performing this linkage, read the appropriate Adabas Review installation documentation.

**Note:** A return code 4 from the link-edit of the globals table is acceptable because it indicates that the Review exit (REVEXITB or REVEXIT1) has not been resolved by this step. The next link-edit step in the sample jobs should resolve this and finish with return code zero.

### ADALNK and REVEXIT Version Compatibility

Using incompatible version of ADALNK and REVEXIT may lead to unpredictable errors. The following table describes the compatibility of different versions of ADALNK and REVEXIT.

The ADALNK of the TP monitor running SYSREVDB must include the REVEXIT exits. If the RE-VEXIT exits are not included, some features might not work correctly in SYSREVDB.

| Adabas ADALNK   | Adabas Review REVEXIT Module Versions |                                                 |                |                |  |
|-----------------|---------------------------------------|-------------------------------------------------|----------------|----------------|--|
| Module Versions | 4.4 SP1                               | 4.5 SP1                                         | 4.5 SP2        | 4.6            |  |
| 8.1 SP4         | Compatible                            | Compatible                                      | Compatible     | Not Compatible |  |
| 8.2 SP2         |                                       | Only compatible with zap<br>RD451021 / RD451036 | Compatible     | Not Compatible |  |
| 8.2 SP3         | Compatible                            | Compatible                                      | Compatible     | Not Compatible |  |
| 8.2 SP4         | Not Compatible                        | Not Compatible                                  | Not Compatible | Compatible     |  |

### **CMDRESP Field Changes**

Due to changes in the display programs in SYSREVDB, you cannot use SYSREVDB in Adabas Review 4.4 (or earlier versions) to display the field contents of CMDRESP correctly, unless you stay with the old scale and algorithm. For information about converting CMDRESP history data from older versions of Adabas Review to Adabas Review 4.5, read *Migration from Previous Versions*, elsewhere in this guide.

## Adabas Review Zap Requirements

All released Adabas Review zaps should be applied to the executables before completing installation.

## **Natural Version Requirements**

This version of Adabas Review supports Natural version 4.2 SP4 and above.

If you will be using client reporting, zap NA77060 must be applied to support use of SYSREVDB activation of client reporting.

## **Adabas Cluster and Parallel Services Requirements**

This version of Adabas Review supports version 8.2 of Adabas Cluster Services and Adabas Parallel Services.

## **TP Monitor Support**

This version of Adabas Review supports the following TP monitors:

Com-plete

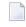

**Note:** Client monitoring is not yet supported under Com-plete in Adabas Review 4.6. All other Adabas Review 4.6 features are supported.

- CICS
- IMS/DC
- TSO

# 8 Zaps Data Set

The distributed source library contains member ZAPOPT, which lists zaps that may be applied for the activation or deactivation of various features of Adabas Review. A ZAPOPT member will be included with each SP level distribution.

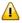

**Important:** Be sure that you apply all supplied Adabas Review maintenance and concatenate Adabas Review patch-level libraries (L00n), as they are delivered to you. This will ensure that your Adabas Review code remains up-to-date, supporting all Adabas Review features as they are enhanced and maintained. The latest zaps for this product are available in the Knowledge Center of the Software AG Empower web site: *https://empower.softwareag.com*.

# 9 Applying Maintenance in VSE Environments

In VSE environments, maintenance fixes are distributed in MSHP format. To apply these maintenance fixes, Adabas Review must be defined to MSHP as a product/component using the MSHP ARCHIVE process.

Modify and run the sample job stream ARCHIVE.X in the Adabas Review sublibrary to define Adabas Review to MSHP. Make sure you have specified the Adabas Review *and the Adabas library* in your MSHP job which applies the fixes for Adabas Review. For example:

// LIBDEF OBJ,SEARCH=(SMALIB.REVvrs,SMALIB.ADAvrs),TEMP

**Important:** Be sure that you apply all supplied Adabas Review maintenance and concatenate Adabas Review patch-level libraries (L00n), as they are delivered to you. This will ensure that your Adabas Review code remains up-to-date, supporting all Adabas Review features as they are enhanced and maintained. The latest zaps for this product are available in the Knowledge Center of the Software AG Empower web site: *https://empower.softwareag.com*.

# 10 End of Maintenance

For information on how long a product is supported by Software AG, access Software AG's Empower web site at *https://empower.softwareag.com*.

Log into Empower. Once you have logged in, you can expand **Products** in the left menu of the web page and select **Product Version Availability** to access the Product Version Availability application. This application allows you to review support information for specific products and releases.

# 11 Documentation

The documentation for this product is new with this release. When additional updated versions of the documentation are created, you can review them by linking to the Software AG documentation web site: *http://documentation.softwareag.com/*. If you have an Empower account, updated and past versions of the documentation can also be reviewed and downloaded by linking to the Software AG Empower web site: *https://empower.softwareag.com*. If you do not have an Empower user ID and password yet, you will find instructions for registering on this site (free for customers with maintenance contracts).

This documentation includes:

- online HTML topics describing all aspects of the product;
- Adobe Acrobat Reader Portable Document Format (PDF) files created from the HTML topics;
- Adobe Acrobat Reader Portable Document Format (PDF) files for a series of manuals created from the HTML topics.

No hard-copy documentation is provided, but you can print the PDF and HTML files on your local printer.

## **Allowing Active Content in Windows Environments**

With Service Pack 2 (SP2) for Windows XP and Service Pack 1 (SP1) for Server 2003 and later Windows releases, Microsoft introduced a range of powerful new security features that restrict active content that runs locally on your computer. Active content includes ActiveX controls, Java applets, and JavaScript. Software AG's documentation web pages contain some JavaScript, and the SEARCH, INDEX and CONTENTS capabilities are implemented as Java applets. As a result, when viewing documentation web pages that reside on your PC using Internet Explorer and Mozilla Firefox under Windows XP SP2, note that active content is blocked. You must explicitly and repeatedly allow active content if you want to make use of the documentation's full navigation features. Note that this behavior is only observed when reading web pages installed locally on your PC, including those on CD in the PCs CD-ROM drive.

The active content for which Software AG is responsible, that is, the JavaScript code in our HTML documentation pages, will not harm your computers. The risk in using the navigation applets is negligible: Software AG has received no reports from users concerning any harm caused to a computer by the applets. We therefore suggest that when reading Software AG documentation in a local context, you should allow active content via the Security settings in the browser (with Internet Explorer, usually found under Tools > Internet Options > Advanced).

Full details of alternatives can be found on the home page of the suppliers of the navigation applets: *http://www.phdcc.com/xpsp2.htm*.

## Index

### A

Adabas Cluster Services, supported levels, 27 Adabas Parallel Services, supported levels, 27 Adabas Review enhancements, 5 future plans, 21 release notes, Adabas, supported levels, 24 ADALNK and REVEXIT compatibility, 26

## С

client reporting required zaps, 27 CMDRESP field changes, 26 compatibility, 24 conventions, version notation, 2

## D

documentation allowing active content in Windows, 36 obtaining updates, 35

## Ε

Empower documentation, 35 end-of-maintenance dates, 33 platform support, 3 product zap location, 29, 31 end-of-maintenance dates, 33 enhancements, 5

### F

future plans, 21

## Η

hub mode, compatibility, 25

### L

local mode, compatibility, 24

### М

maintenance applying in VSE environments, 31 zaps data set, 29 migration issues, 19

### Ν

Natural required zaps, 27 supported levels, 27

### Ρ

platform support, 3 product support end-of-maintenance dates, 33 obtaining updated documentation, 35 supported platforms, 3

### R

release notes, restrictions, 17 REVEXIT description, 10, 25 REVEXIT1 description, 10, 25 REVEXIT1 module, 25 REVEXIT2 description, 10, 25 REVEXIT2 module, 25 REVEXITB module, 25

### S

Software AG product support and requirements, 23 support end-of-maintenance dates, 33 obtaining updated documentation, 35 platforms supported, 3 support dates, 33 supported platforms, 3

### Τ

TP monitors, supported for z/OS, 27

## V

version notation convention, 2 VSE environments applying maintenance, 31

## Ζ

ZAPOPT member, 29 zaps data set, 29